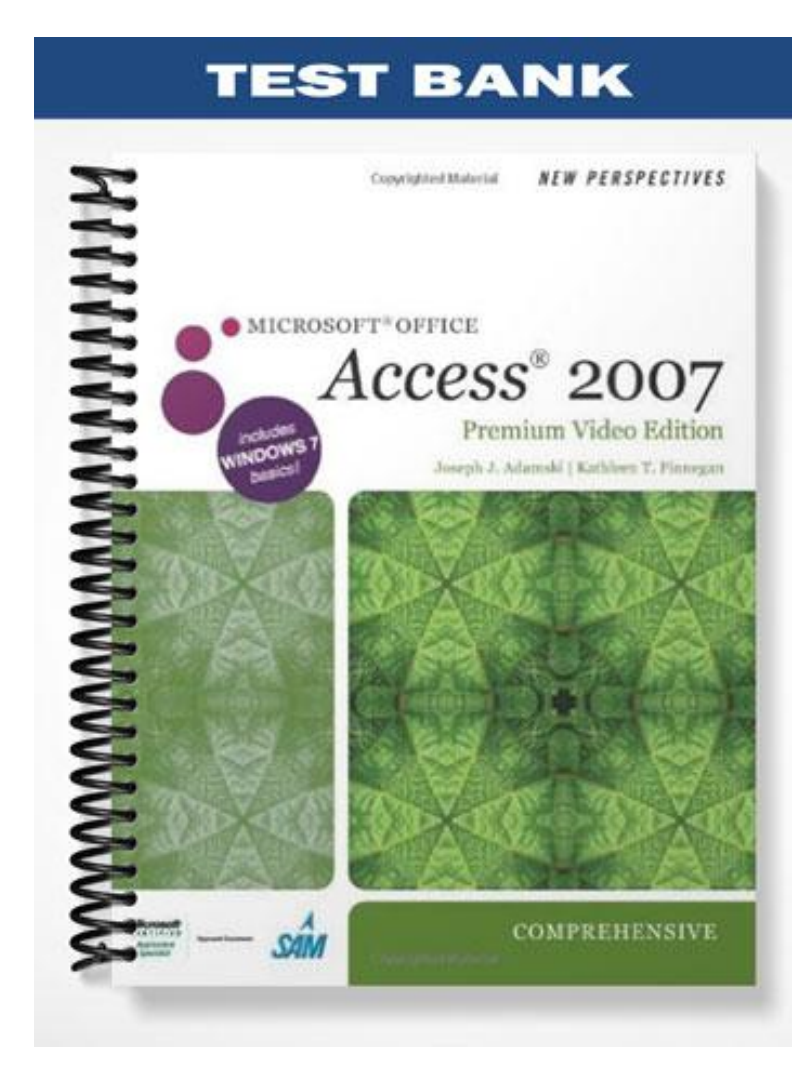

# **Access Tutorial 2: Building a Database and Defining Table Relationships**

## **TRUE/FALSE**

1. When designing a database, the first thing you should do is to identify the fields that will be required.

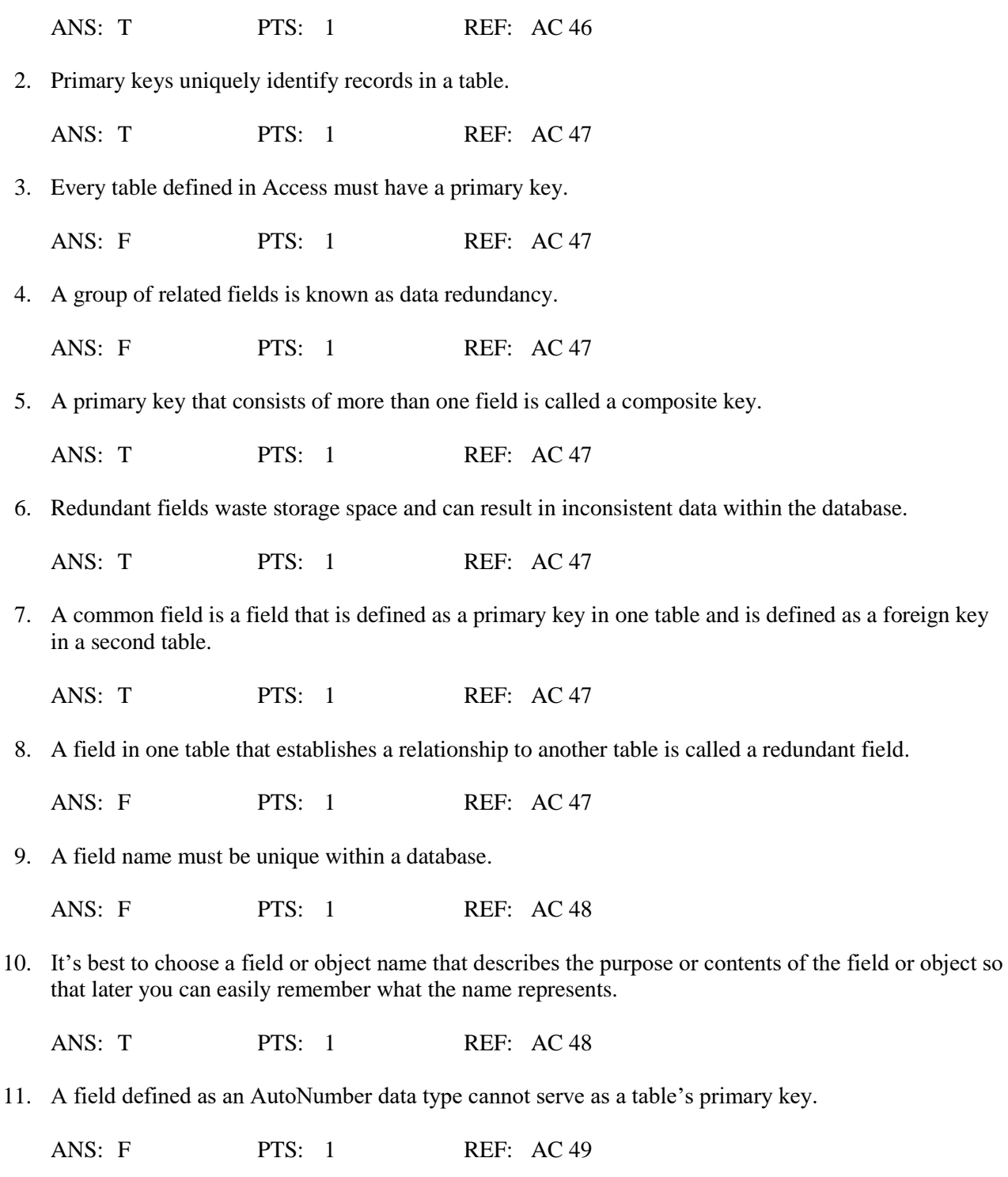

12. Access processes smaller data sizes faster than larger ones, using less memory, so you can optimize your database's performance and its storage space by selecting the correct field size for each field.

ANS: T PTS: 1 REF: AC 50

13. You may specify a duplicate value for a primary key if the field is also defined as a foreign key in another table.

ANS: F PTS: 1 REF: AC 61

14. Records in a table are stored on disk in the order they are entered but are displayed in primary key sequence.

ANS: T PTS: 1 REF: AC 61

15. A primary key is allowed to have a null value.

ANS: F PTS: 1 REF: AC 61

16. Primary keys are defined by selecting the field or fields that comprise the key and clicking the Primary Key button on the Datasheet tab.

ANS: F PTS: 1 REF: AC 61

17. The Lookup Wizard data type allows field values that are created in other programs as objects, such as photographs or video images.

ANS: F PTS: 1 REF: AC 49

18. Certain Access data types have a predefined field size that cannot be changed.

ANS: T PTS: 1 REF: AC 50

19. Access can determine what data type to assign to each field based on the values you enter for the field. If the values entered do not provide enough information for Access to "guess" the data type, the default type assigned is the Text data type.

ANS: T PTS: 1 REF: AC 50

20. The spacebar works as a toggle for check boxes in Yes/No fields; you press the spacebar to insert a check mark in an empty check box and to remove an existing check mark.

ANS: T PTS: 1 REF: AC 67

#### **MODIFIED TRUE/FALSE**

1. A primary key that is made up of more than one field is called  $a(n)$  aggregate key.

ANS: F, composite

\_\_\_\_\_\_\_\_\_\_\_\_\_\_\_\_\_\_\_\_

\_\_\_\_\_\_\_\_\_\_\_\_\_\_\_\_\_\_\_\_

PTS: 1 REF: AC 47

2. You use a(n) composite field to connect one table logically with another table.

ANS: F, common

PTS: 1 REF: AC 81

3. Access allows you to modify a table's structure in Datasheet view. \_\_\_\_\_\_\_\_\_\_\_\_\_\_\_\_\_\_\_\_

ANS: F, Design

PTS: 1 REF: AC 62

4. Integer is the default Field Size property setting. \_\_\_\_\_\_\_\_\_\_\_\_\_\_\_\_\_\_\_\_\_\_\_\_\_\_

ANS: F, Long Integer

\_\_\_\_\_\_\_\_\_\_\_\_\_\_\_\_\_\_\_\_

PTS: 1 REF: AC 50

5. The m custom date format displays the full name of the month (January to December).

ANS: F, mmmm

PTS: 1 REF: AC 60

6. You can import a table from another Access database into your current database using the Import button on the Ribbon. \_\_\_\_\_\_\_\_\_\_\_\_\_\_\_\_\_\_\_\_

ANS: F, External Data

PTS: 1 REF: AC 68

7. When you import a table from one Access database to another, you place a(n) copy of the table in the database into which you import it. \_\_\_\_\_\_\_\_\_\_\_\_\_\_\_\_\_\_\_\_

ANS: T PTS: 1 REF: AC 68

8. The F5 key is a toggle that you use to switch between the Table Design grid and the Field Properties pane. \_\_\_\_\_\_\_\_\_\_\_\_\_\_\_\_\_\_\_\_

ANS: F, F6

PTS: 1 REF: AC 57

9. The maximum field size for a text field is 245.

ANS: F, 255

PTS: 1 REF: AC 49

10. The data type determines what field values you can enter for the field and what other properties the field will have. \_\_\_\_\_\_\_\_\_\_\_\_\_\_\_\_\_\_\_\_

ANS: T PTS: 1 REF: AC 49

11. Like calculations with Number data type decimal values, calculations performed with the Currency data type are not subject to round-off error. \_\_\_\_\_\_\_\_\_\_\_\_\_\_\_\_\_\_\_\_

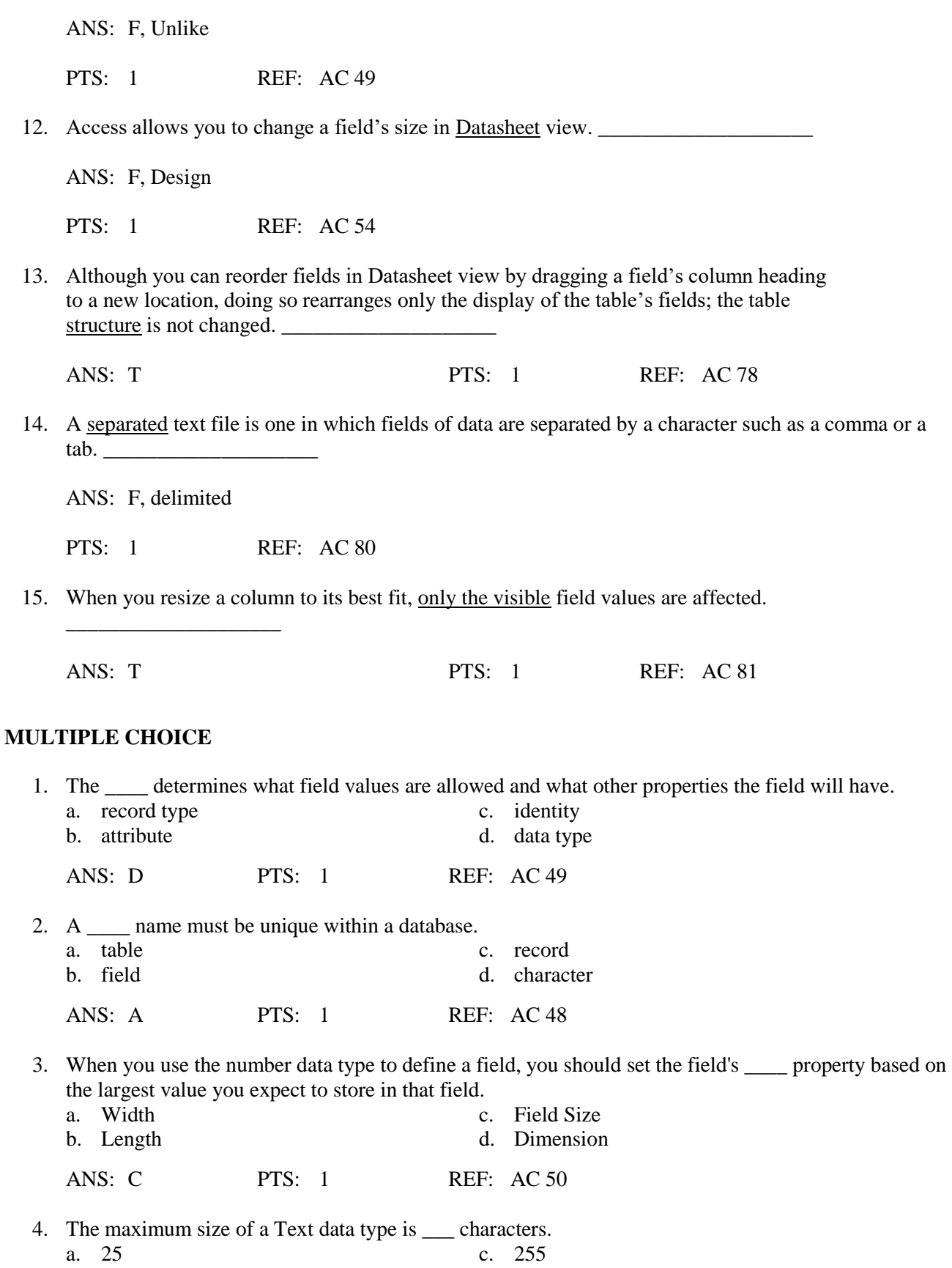

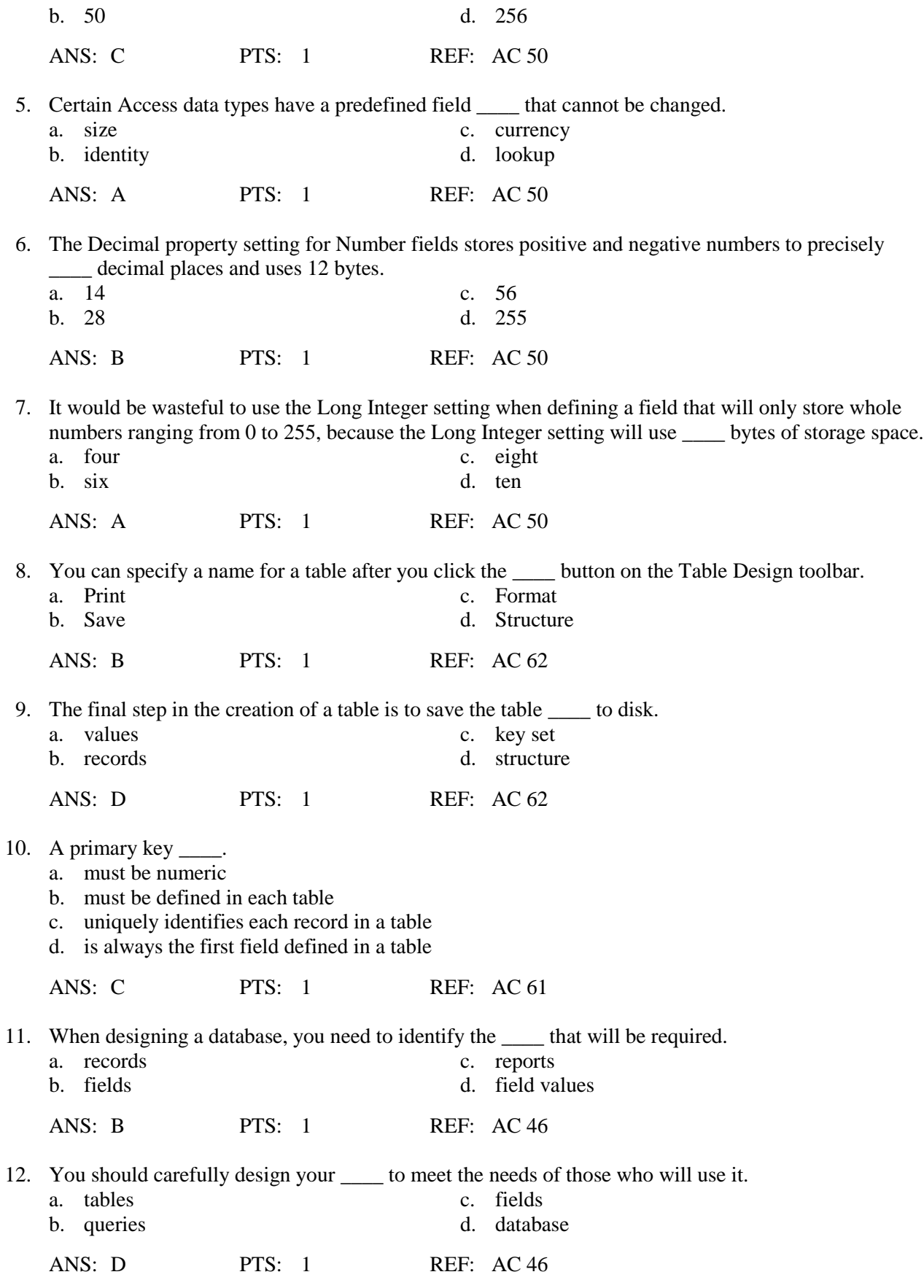

13. A table can be logically connected to another table by defining a \_\_\_\_.

- a. common field c. primary key
- b. foreign key d. hyperlink
- -

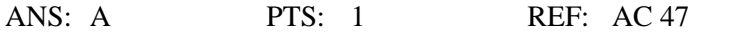

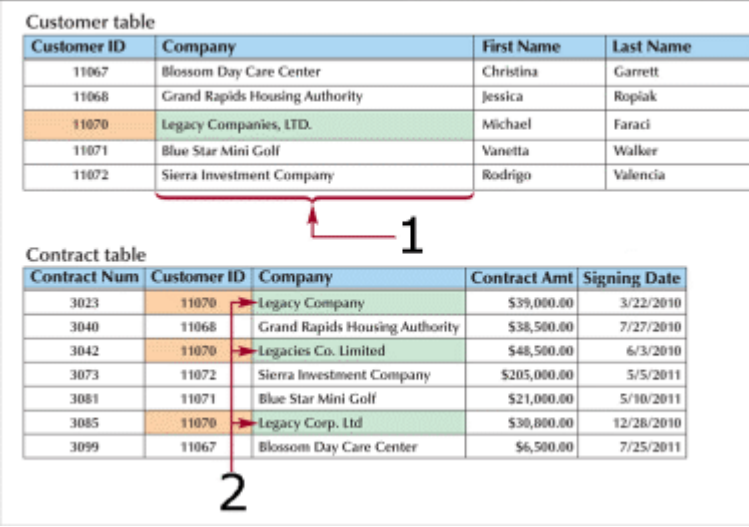

14. Given a relationship between the two tables in the figure above, in the Contract table shown, the  $\qquad$ field is a redundant field.

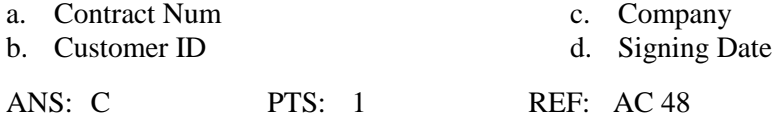

15. Given a relationship between the two tables shown in the figure above, the field values labeled 2 show data.

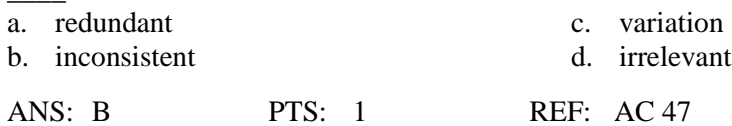

- 16. In the figure above, the primary key is in the <u>section</u> table and the foreign key is in the section a. Customer, Customer c. Customer, Contract b. Contract, Customer d. Contract, Contract ANS: C PTS: 1 REF: AC 47
- 17. Storing the same data field in multiple tables is called data \_\_\_\_. a. reliance c. networking b. interdependence d. redundancy
	- ANS: D PTS: 1 REF: AC 47
- 18. If a primary key from one table is also defined in a second table to form a relationship, the field is called a <u>equal</u> in the second table.

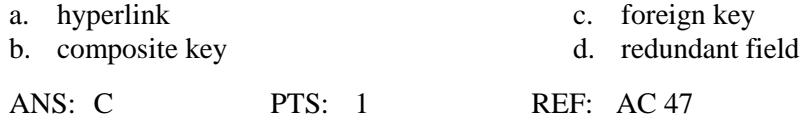

19. A primary key that consists of more than one field is called a \_\_\_\_ key.

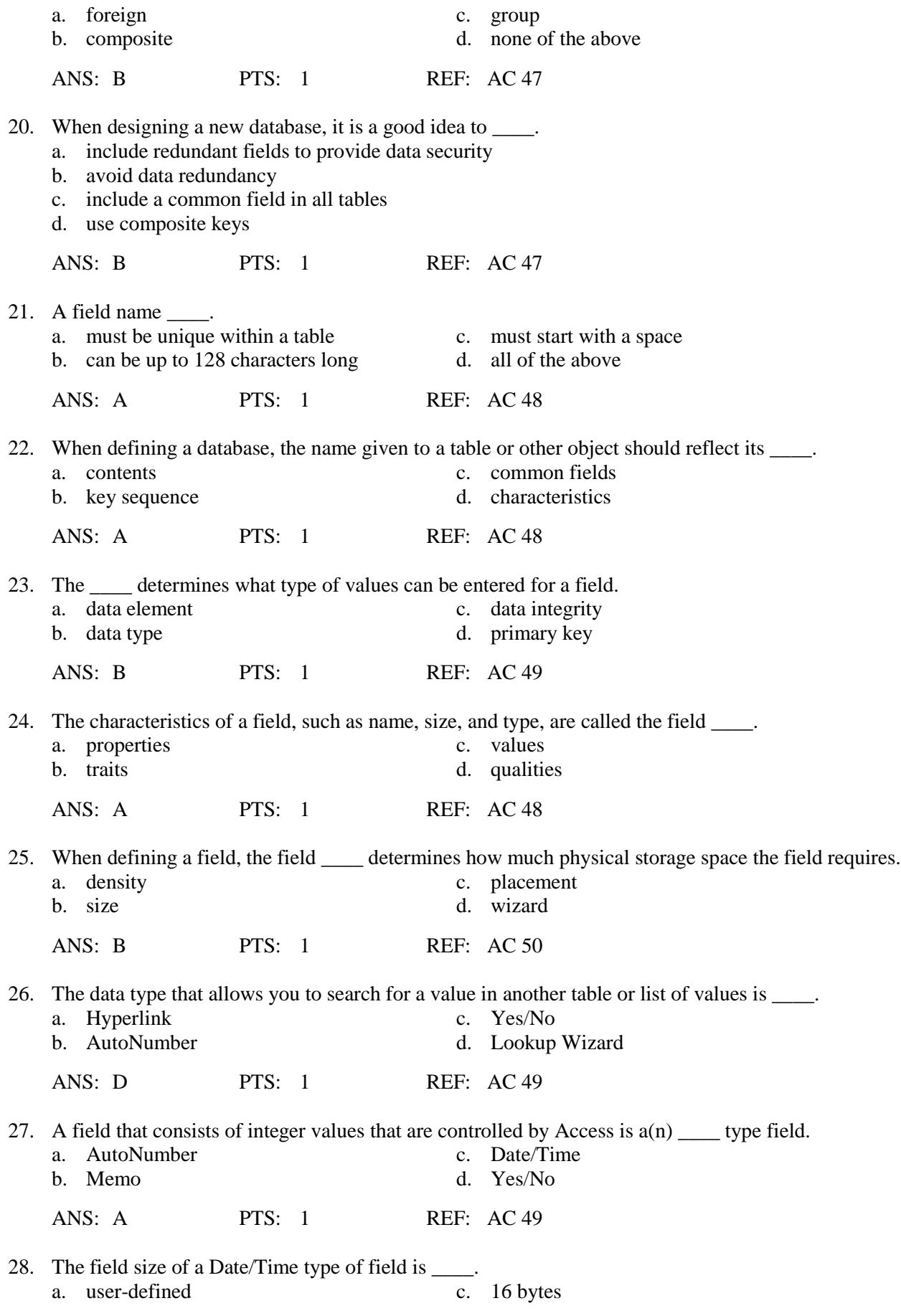

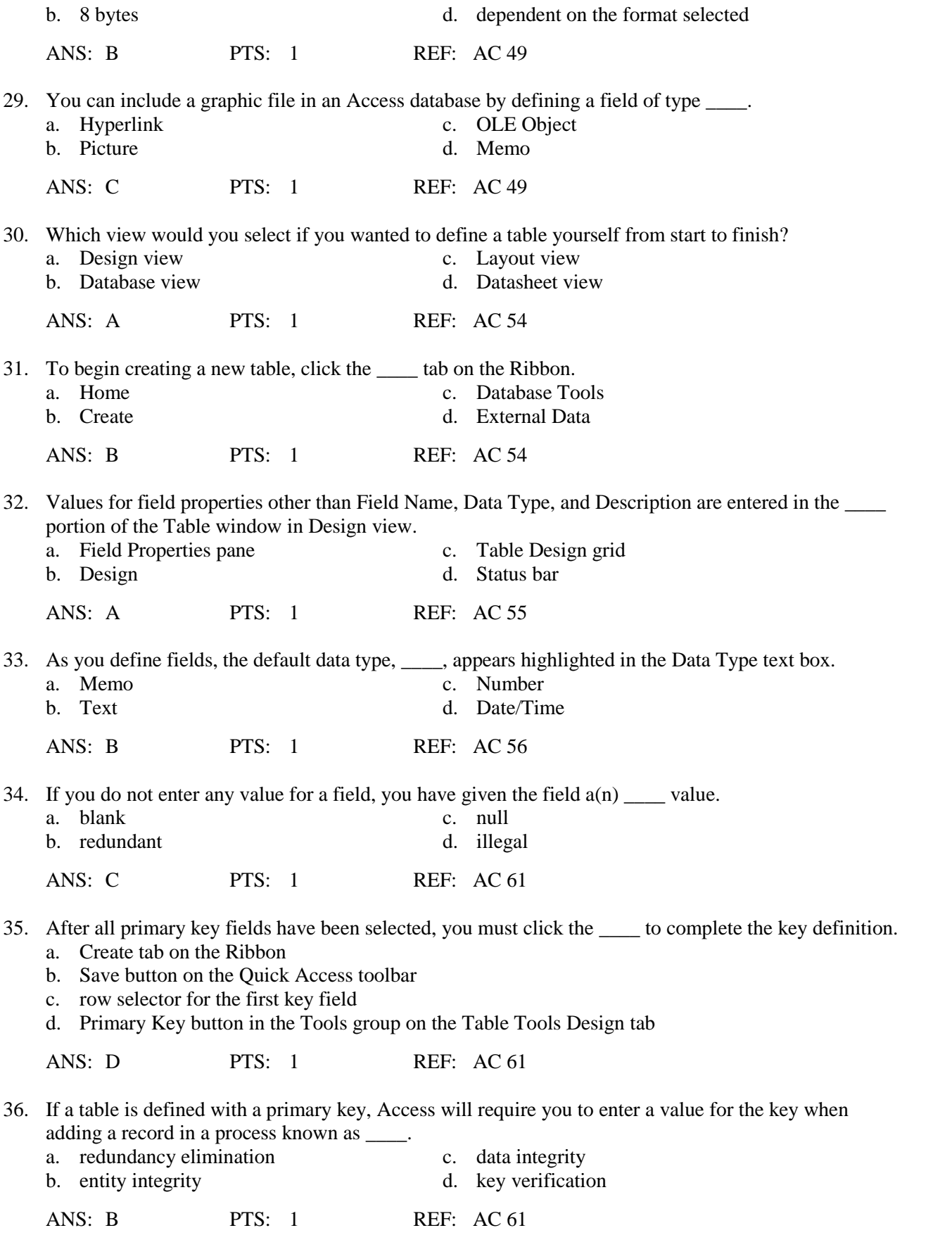

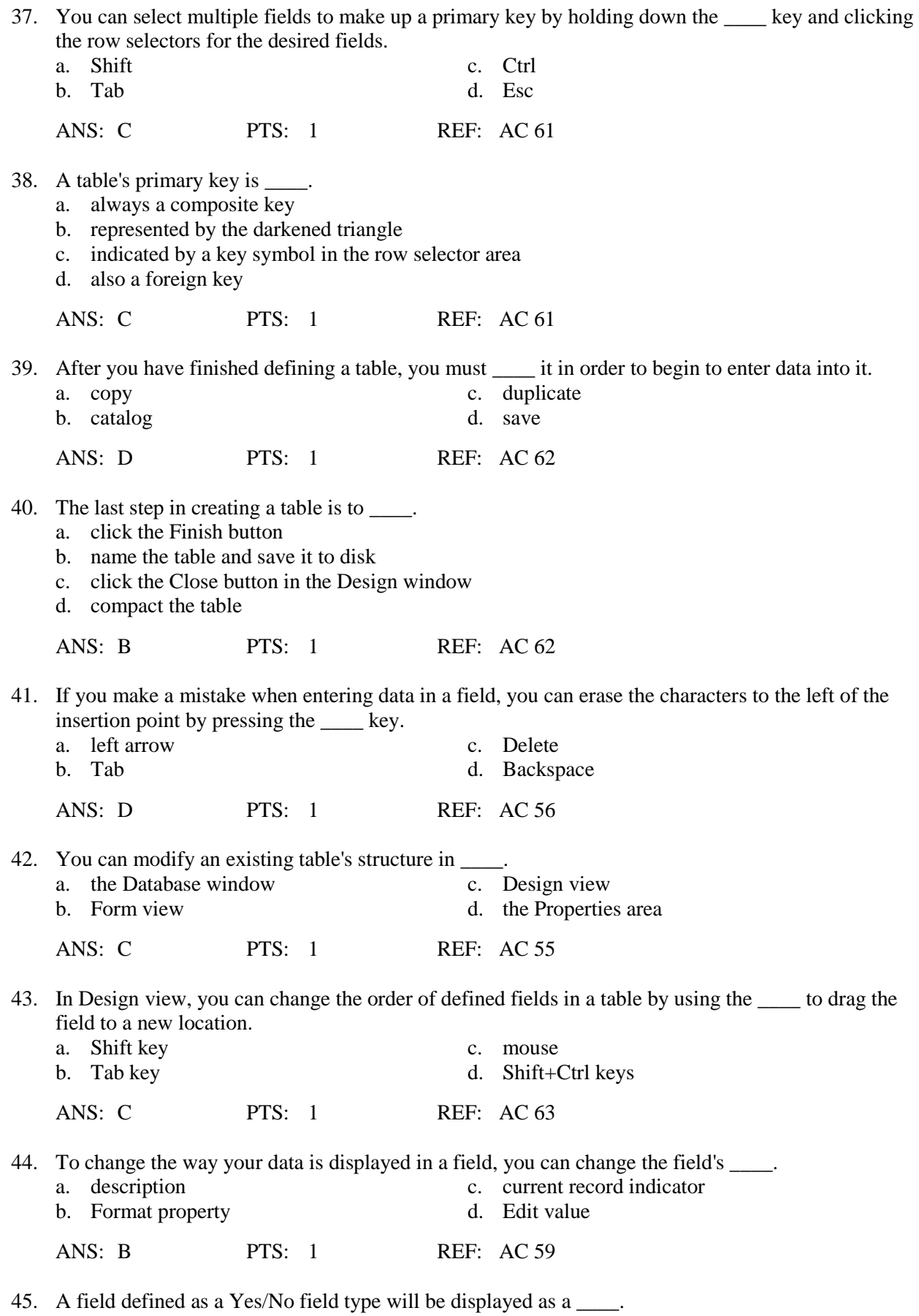

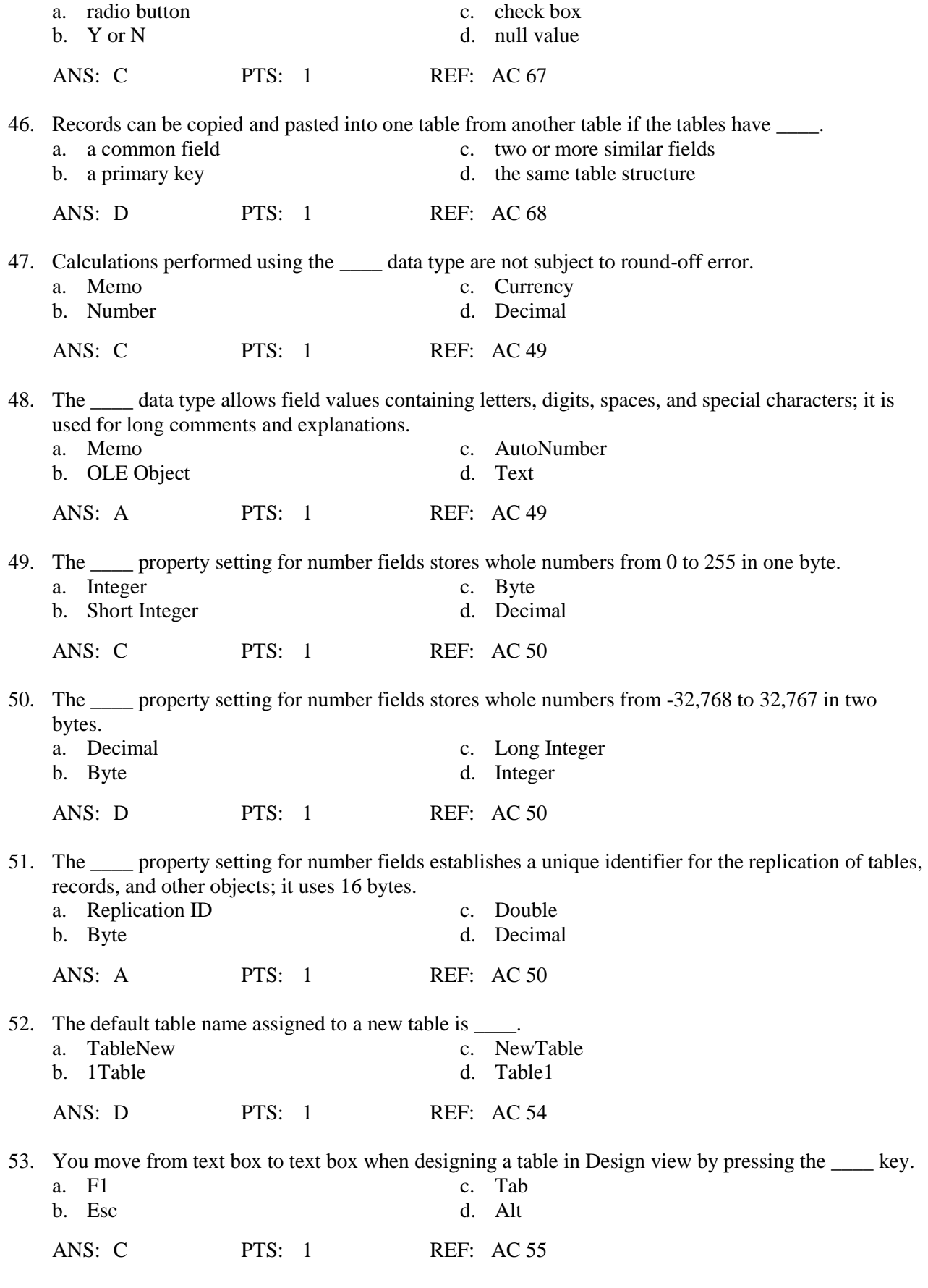

54. To create a new table, you should \_\_\_\_.

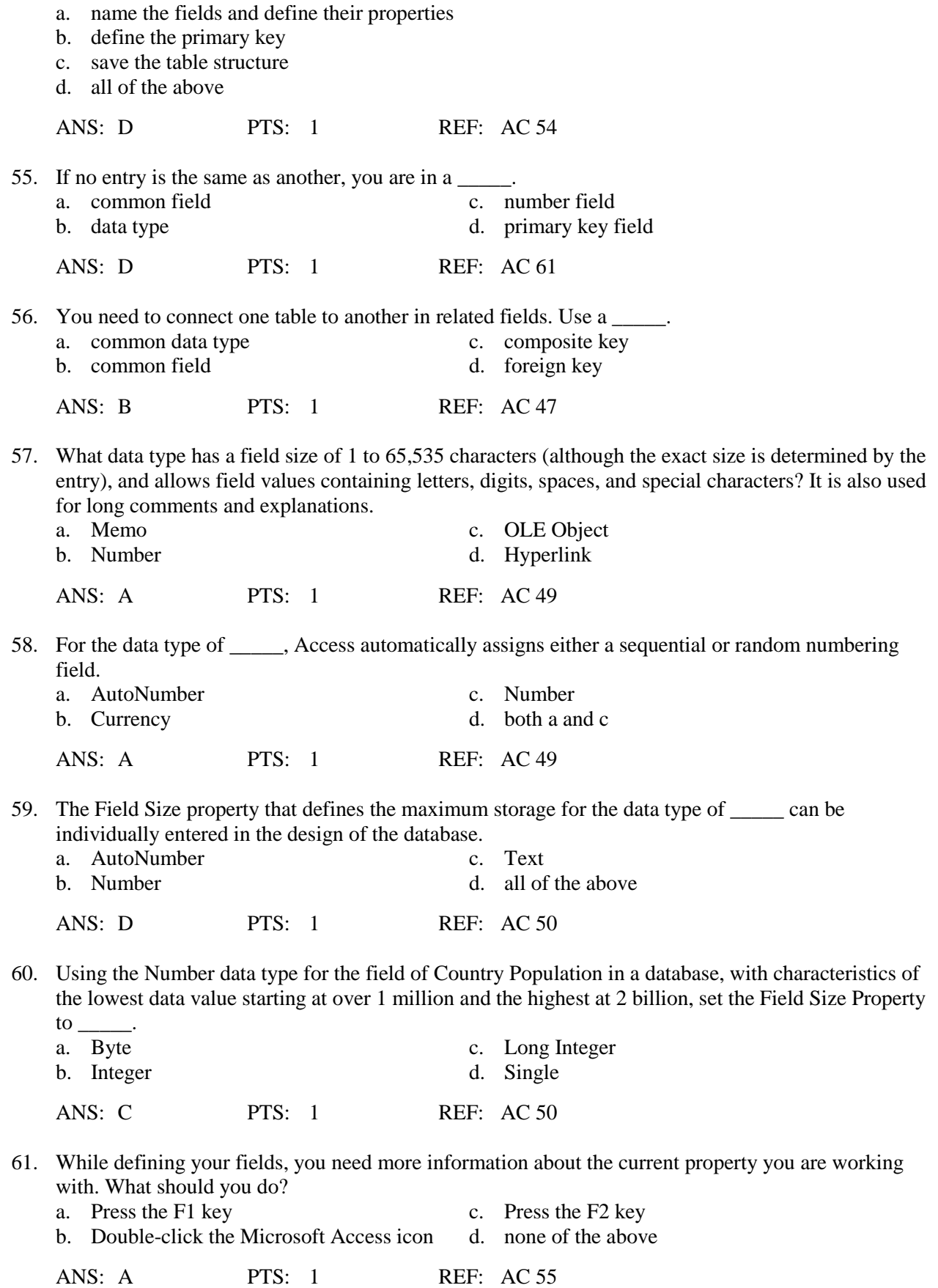

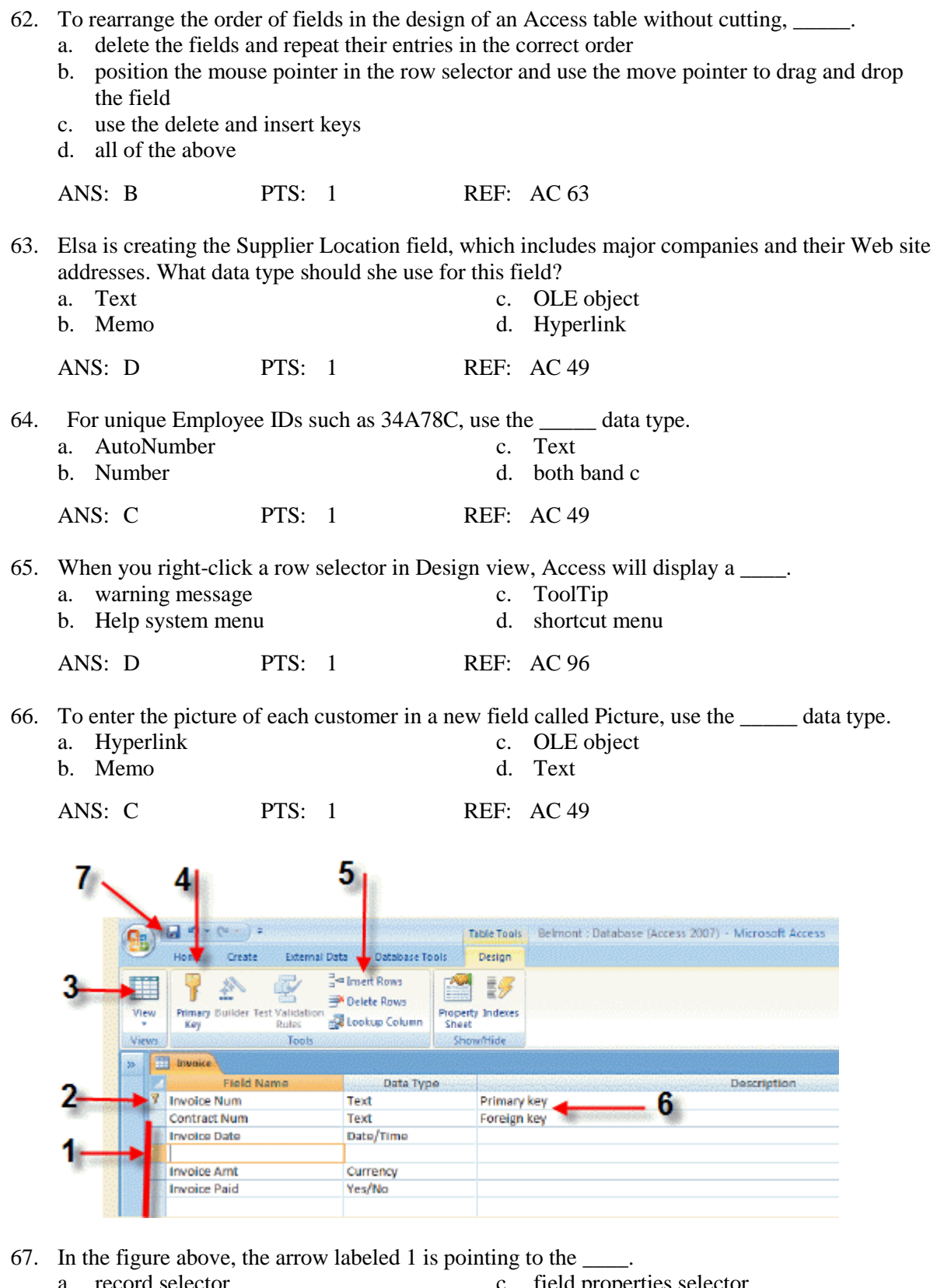

a. record selector and c. field properties selector<br>b. Table Design grid c. field Properties pane d. Field Properties pane

ANS: B PTS: 1 REF: AC 55

68. In the figure above, the arrow labeled 2 is pointing to the \_\_\_\_.

- a. key symbol indicating the table's primary key
- b. Field Properties pane
- c. Table Design grid
- d. none of the above

ANS: A PTS: 1 REF: AC 55

69. In the figure above, the arrow labeled 3 is pointing to the \_\_\_\_. a. Design view button c. Layout view button b. Datasheet view button d. Print Preview button ANS: B PTS: 1 REF: AC 55

- 70. In the figure above, the arrow labeled 4 is pointing to the button used to \_\_\_\_.
	- a. remove a field as primary key c. specify the composite key
	- b. specify the primary key d. all of the above

ANS: D PTS: 1 REF: AC 55

## **Case-Based Critical Thinking Questions**

**Case 1**

*Pine Hill Music School* Yuka Koyama uses the Pinehill database to maintain information about the students, teachers, and contracts for her music school. Yuka asks you to help her build the database by updating one table and creating two new tables.

71. When you change a field's property in Design view, you can use this button to update the corresponding property on forms and reports that include the field you've modified.

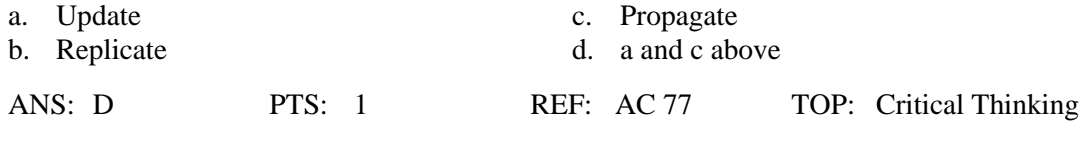

72. If you choose the \_\_\_\_, Access permits the change in value to the primary key and changes the appropriate foreign key values in the related table, thereby eliminating the possibility of inconsistent data.

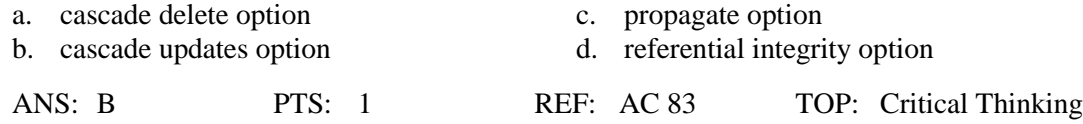

## **Case-Based Critical Thinking Questions**

**Case 2**

*Parkhurst Health & Fitness Center* Martha Parkhurst uses the Fitness database to track information about members who join the center and the program in which each member is enrolled. She asks you to help her maintain this database.

73. Martha wants to change the format of the Date Joined field for use in a mail merge letter. To see a date that looks like "February 1, 2010", she should type the format .

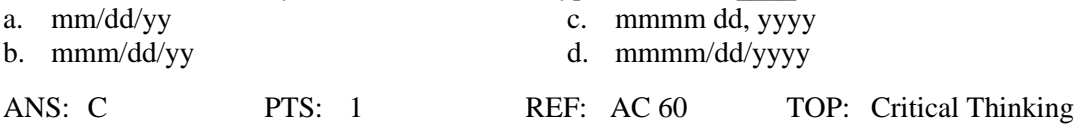

- 74. If Martha imports data from a spreadsheet into a new table but forgets to indicate that the first row contains column headings, she will see \_\_\_\_.
	- a. that Access automatically asks for the column headings anyway
	- b. the first row of data will be the field names
	- c. that the import failed
	- d. either a or b

ANS: D PTS: 1 REF: AC 69 | AC 70 TOP: Critical Thinking

#### **Case-Based Critical Thinking Questions**

#### **Case 3**

*Rossi Recycling Group* Tom Rossi uses the Rossi database to maintain information about the donors, agencies, and donations to his not-for-profit agency. Tom asks you to help him maintain the database by updating one table and creating two new ones.

75. Tom wants to have a preset value of "Active" automatically appear in the Membership Status field. This is called a \_\_\_\_.

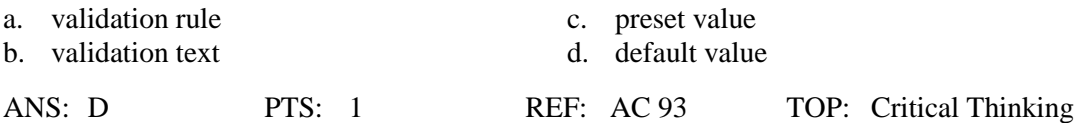

- 76. Tom is debating with himself about the format for the Donation Value field. What is the best reason to change the default currency data type format?
	- a. These dollar amounts will never contain cents, because the donations are in whole dollar amounts only.
	- b. The dollar signs clutter the datasheet and are also unnecessary.
	- c. Whole numbers can be stored in less space on the hard disk.
	- d. all of the above

ANS: D PTS: 1 REF: AC 52 TOP: Critical Thinking

77. Tom notices that he often needs to type the same data that he just typed in the previous record. He can speed up the data entry process by using  $\qquad \qquad$ .

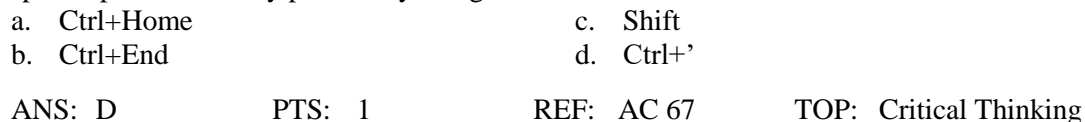

#### **Case-Based Critical Thinking Questions**

#### **Case 4**

*GEM Ultimate Vacations* Griffin and Emma MacElroy use the GEM database to track the data about the services they provide to the clients who book luxury vacations through their agency. They ask you to help them maintain this database.

- 78. If Griffin wants to change the width of several fields he imported, he should work in \_\_\_\_ view.
	- a. Datasheet c. Design
	- b. Layout d. Print Preview

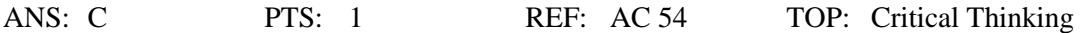

- 79. Emma is setting up referential integrity in the database. Why would she not include the cascade delete option?
	- a. She can delete related records in Datasheet view.
	- b. She will not need it to maintain the database.
	- c. She might inadvertently delete records she did not intend to delete.
	- d. all of the above

ANS: D PTS: 1 REF: AC 83 TOP: Critical Thinking

- 80. Griffin notices that he is entering the same data for guests again and again in the Reservation table. He could fix this by \_\_\_\_.
	- a. only including the Guest ID field in the Reservation table
	- b. only including the Guest ID field in the Guest table
	- c. making sure he types the Guest data accurately every time to avoid inconsistency
	- d. none of the above

ANS: A PTS: 1 REF: AC 47 TOP: Critical Thinking

## **COMPLETION**

1. You create a database by first identifying the \_\_\_\_\_\_\_\_\_\_\_\_\_\_\_\_\_\_\_\_ that will be required for processing.

ANS: fields

PTS: 1 REF: AC 46

 $\mathcal{L}=\mathcal{L}=\mathcal{L}=\mathcal{L}=\mathcal{L}=\mathcal{L}$ 

2. A field or collection of fields that uniquely identifies a record within a table is the

ANS: primary key

PTS: 1 REF: AC 47

3. Database  $\frac{1}{3}$  is the process of determining the fields, tables, and relationships that will be required to organize the data.

ANS: design

PTS: 1 REF: AC 46

4. A foreign key is a field in one table that is also defined as  $a(n)$  \_\_\_\_\_\_\_\_\_\_\_\_\_\_\_\_\_\_\_\_\_\_\_\_\_ in a different table.

ANS: primary key

PTS: 1 REF: AC 47

5. The characteristics of a field that determine how it is stored and displayed are called the field

ANS: properties

\_\_\_\_\_\_\_\_\_\_\_\_\_\_\_\_\_\_\_\_.

PTS: 1 REF: AC 48

6. The name that you use to save a table must be \_\_\_\_\_\_\_\_\_\_\_\_\_\_\_\_\_\_\_\_ within the database.

ANS: unique

PTS: 1 REF: AC 48

7. When you select or enter a value for a property, you \_\_\_\_\_\_\_\_\_\_\_\_\_\_\_\_\_\_\_\_\_\_\_\_ the property.

ANS: set

PTS: 1 REF: AC 48

8. When defining a field, you can obtain more information about the field's current property by pressing the \_\_\_\_\_\_\_\_\_\_\_\_\_\_\_\_\_\_\_\_ key.

ANS: F1

PTS: 1 REF: AC 55

9. A(n) \_\_\_\_\_\_\_\_\_\_\_\_\_\_\_\_\_\_\_\_\_\_\_\_ is not required for a field, but it is a useful way to indicate what the field represents.

ANS: description

PTS: 1 REF: AC 55

10. When you change a field's property in Design view, you can \_\_\_\_\_\_\_\_\_\_\_\_\_\_, or update, the corresponding property on forms and reports that include the field you have modified.

ANS: propagate

PTS: 1 REF: AC 77

11. If no one field can be used to make each record unique, you can use  $a(n)$  \_\_\_\_\_\_\_\_\_\_\_\_\_\_\_\_\_\_\_\_\_\_\_\_\_\_\_ as the primary key.

ANS: composite key

PTS: 1 REF: AC 47

12. A(n) \_\_\_\_\_\_\_\_\_\_\_\_\_\_\_\_\_\_\_\_\_\_ data type allows field values with one or more attached files, such as images, videos, documents, charts, and other supported files, similar to e-mail attachments and uses storage efficiently.

ANS: Attachment

PTS: 1 REF: AC 49

13. The \_\_\_\_\_\_\_\_\_\_\_\_\_\_\_\_\_\_\_\_ data type is best used for fields that will be used in mathematical calculations (except those involving money), or for numeric values that require a high degree of accuracy.

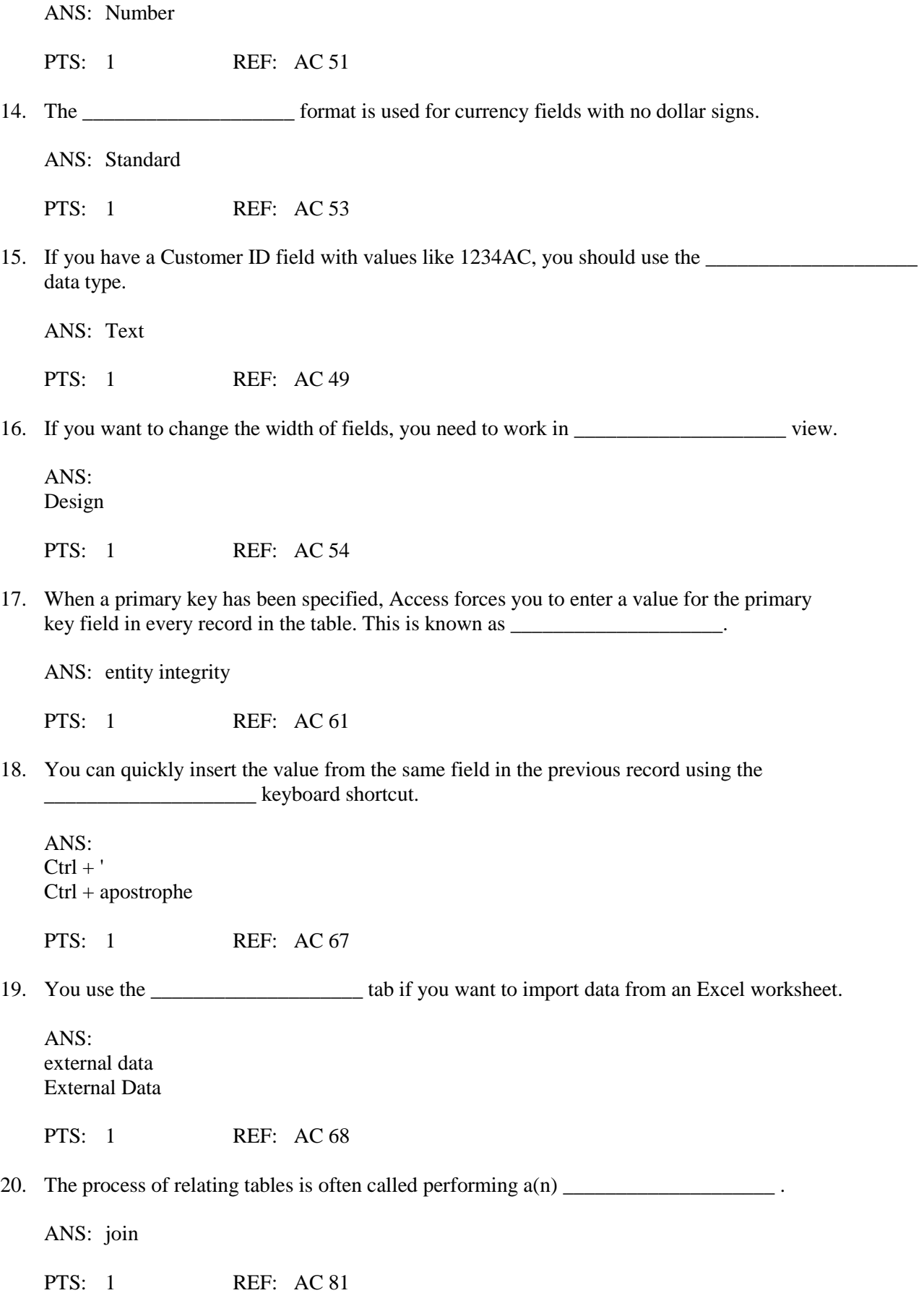

#### **MATCHING**

*Identify the letter of the choice that best matches the phrase or definition.*

- a. composite key g. join
- b. data redundancy h. delimited
- 
- 
- e. entity integrity k. Yes/No Object
- 
- 
- 
- c. set i. AutoNumber
- d. data type j. Lookup Wizard
	-
- f. null value l. OLE Object
- 1. When you store the same data in more than one place
- 2. Determines what field values you can enter for a field
- 3. Access forces you to enter a value for the primary key in every record
- 4. The process of relating tables
- 5. Two or more fields functioning as a primary key
- 6. Text file is one in which fields of data are separated by a character such as a comma or a tab
- 7. You cannot give this to the primary key field
- 8. What you do to a property when you select a value for it
- 9. Data type that limits field values to on and off, for example
- 10. Data type that consists of integers with values controlled by Access
- 11. Data type that allows field values created in other programs as objects
- 12. Data type that creates a field that lets you find a value in another table

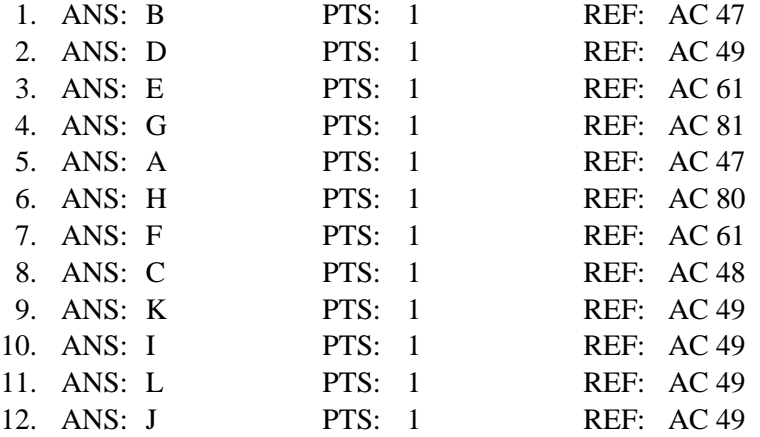

## **ESSAY**

1. What are the advantages of including a primary key in a table?

#### ANS:

Although Access does not require a table to have a primary key, including a primary key offers several advantages:

• A primary key uniquely identifies each record in a table.

• Access does not allow duplicate values in the primary key field. For example, if a record already exists in the Contract table with a Contract Num value of 3020, Access prevents you from adding another record with this same value in the Contract Num field. Preventing duplicate values ensures the uniqueness of the primary key field.

• When a primary key has been specified, Access forces you to enter a value for the primary

- -

key field in every record in the table. This is known as entity integrity. If you do not enter a value for a field, you have actually given the field a null value. You cannot give a null value to the primary key field because entity integrity prevents Access from accepting and processing that record.

• Access stores records on disk as you enter them. You can enter records in any order, but Access displays them by default in order by the field values of the primary key. If you enter records in no specific order, you are ensured that you will later be able to work with them in a more meaningful, primary key sequence.

• Access responds faster to your requests for specific records based on the primary key.

PTS: 1 REF: AC 61 TOP: Critical Thinking

2. What are the basic steps you should use when creating a new database?

ANS:

Identify all the fields needed to produce the required information. Organize each piece of data into its smallest useful part. Group related fields into tables. Determine each table's primary key. Include a common field in related tables. Avoid data redundancy. Determine the properties of each field.

PTS: 1 REF: AC 46 | AC 47 TOP: Critical Thinking

3. How do you define a field in Design view?

ANS:

In the Field Name box, type the name for the field, and then press the Tab key. Accept the default Text data type, or click the arrow and select a different data type for the field. Press the Tab key. Enter an optional description for the field, if necessary. Use the Field Properties pane to type or select other field properties, as appropriate.

PTS: 1 REF: AC 55 TOP: Critical Thinking